#### **Create Your Socio Profile**

In order to attend Pacific Council events either in-person or virtually, you <u>must</u> create a profile with Socio. Signing up for your profile is quick and easy. Follow the steps below to set up your profile.

Please note that you must first be registered for the event in order to create a profile. Once your profile has been created, you can access more information about the event on our Socio platform.

Also, please note that you can virtually attend Pacific Council events through either your phone or the web app regardless of how you create your profile today. However, we suggest using your desktop computer's Chrome browser ("web app") for the best experience.

## **Mobile App Users**

- 1. Download the Socio app through Apple or Google Play on your mobile device.
- 2. Once you have downloaded the app, open the app, and create a profile using the email address associated with your Pacific Council membership.

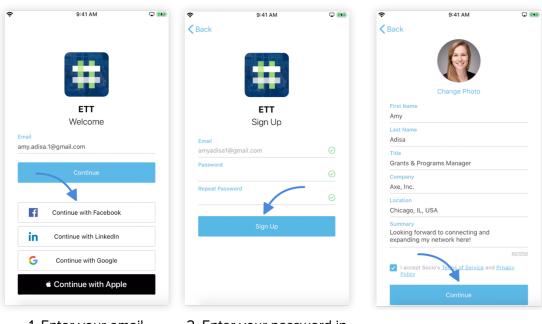

- Enter your email address and tap
  Continue, or use one of the other methods
- Enter your password in the Password and Repeat Password fields, and tap

Sign Up

- 3. Open the Socio App on your mobile device and type in the name of the event in the Search Events bar to access the event page.
- 4. Select the event and click on "Join" to access more information about the event.

# **Desktop "Web App" Users**

- 1. If you do not have a mobile device, or would like to attend the conference through your personal computer via the web app, you can create a profile and virtually access events through <a href="here">here</a>.
- 2. When prompted, create a profile using the email address associated with your Pacific Council membership.

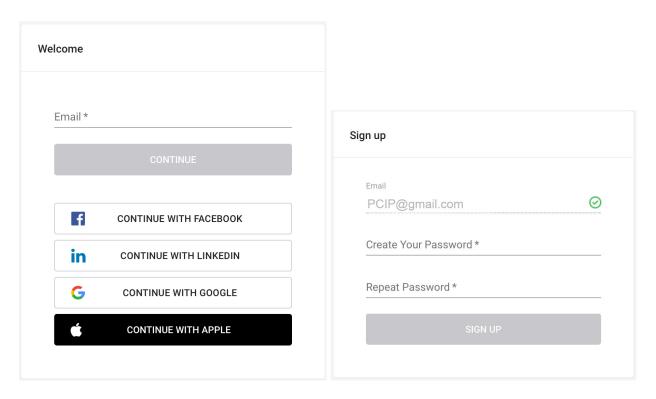

3. Once you have created your profile, log onto the <u>Socio web app</u> and you will be able to access more information about the event.

## **Using Socio**

# **Live Stream Feature**

For easier access, here is the live stream link for *The Future of Taiwan's Security feat. Larry Diamond* on September 30.

The Live Stream feature allows you to listen to and watch the broadcasting of an event. In this feature, you will not be able to share your audio or video. This feature is only available at the time that the event is being broadcasted. Recordings of the broadcast will be uploaded on our YouTube channel and/or website after the live event.

There are 2 ways to access the Live Stream feature:

1. The first option is to simply select the "Live Stream" button. The live stream will then automatically play on your device.

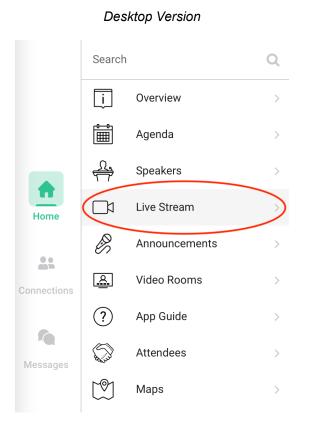

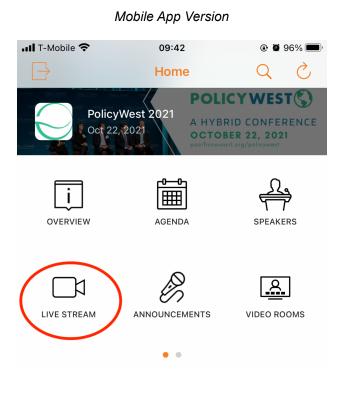

2. If you do not see a "Live Stream" button, select "Agenda" and select the "video stream" corresponding to the session you'd like to watch.

#### Desktop Version

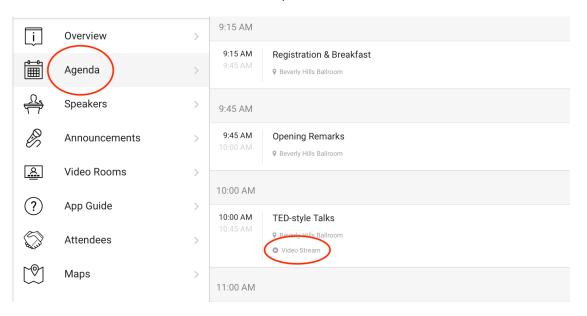

#### Mobile App Version

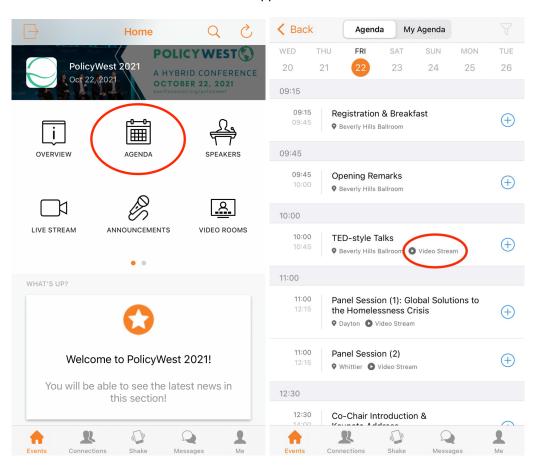